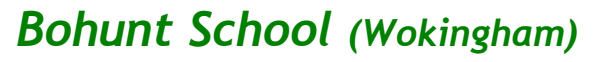

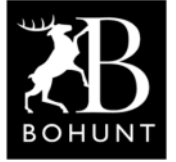

## *Internet of Things (IoT) and Node-RED*

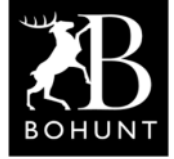

*This practical session should be a bit of fun for you. It involves adding an OLED display panel to the SRF05 ultrasonic distance sensing device.*

# *Organic Light-Emitting Diode (OLED) display panel*

**Here's a photo of a typical miniature OLED panel. The one shown here uses the SSD1306 driver chip. It has a screen resolution of 128 x 64 pixels.**

**The main advantages of an OLED are:**

- **● works without a backlight**
- **● can display deeper blacks**
- **● thinner and lighter than an LCD panel**

**The one shown here has a 4-wire, I2C interface.**

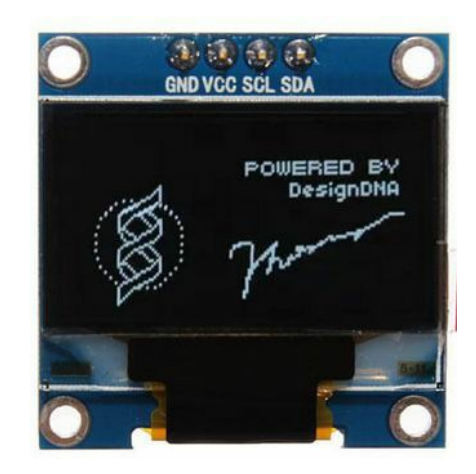

**The connections are: Ground and VCC (+3.3v to +5v), Serial Clock (SCL) and Serial Data (SDA). The SCL signal is unidirectional, the SDA is bidirectional.**

### *Setting-up I2C on your WeMos D1 Mini*

**Login to your WeMos D1 Mini and select the 'Hardware' tab to reveal this page.**

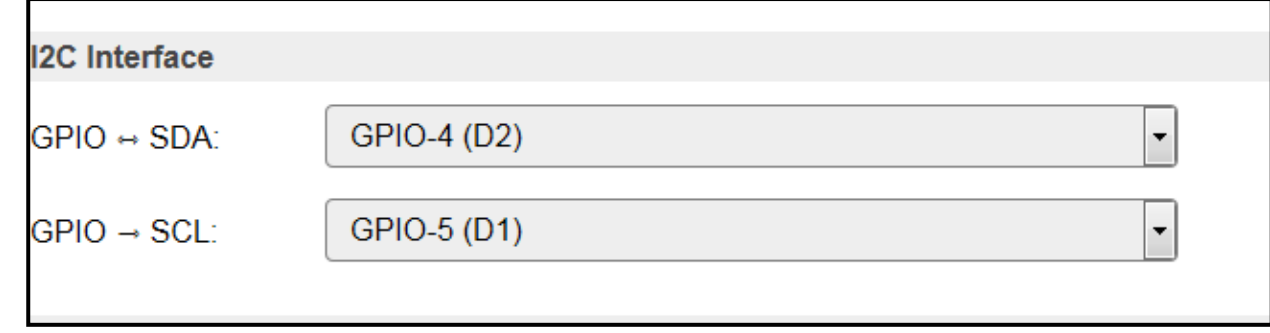

**Set GPIO-SDA to GPIO-4 (D2) and GPIO-SCL to GPIO-5 (D1) then click Submit.**

*Setting-up the OLED device drivers on your WeMos D1 Mini* **Login to your WeMos D1 Mini and select the 'Devices' tab to reveal this page.**

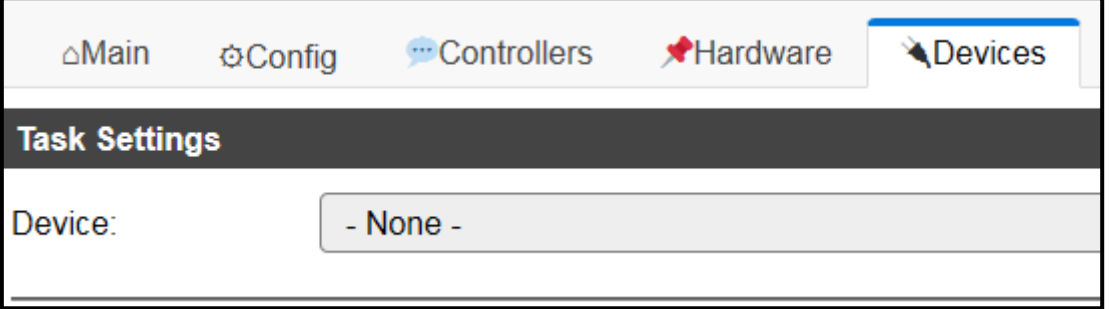

**Scroll down until you find 'Display - OLED SSD1306'. Click it to select it.**

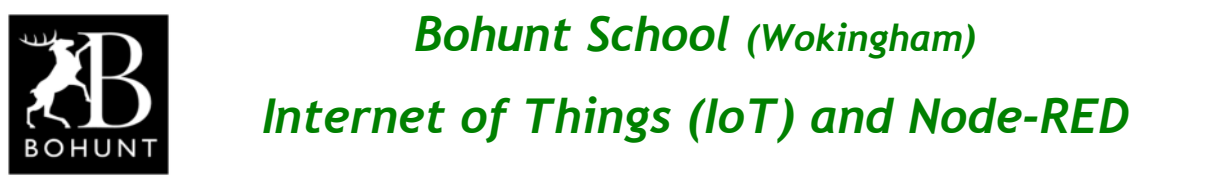

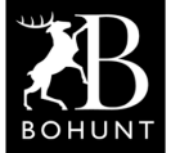

**Fill-in the details as shown below, then click 'Submit'.**

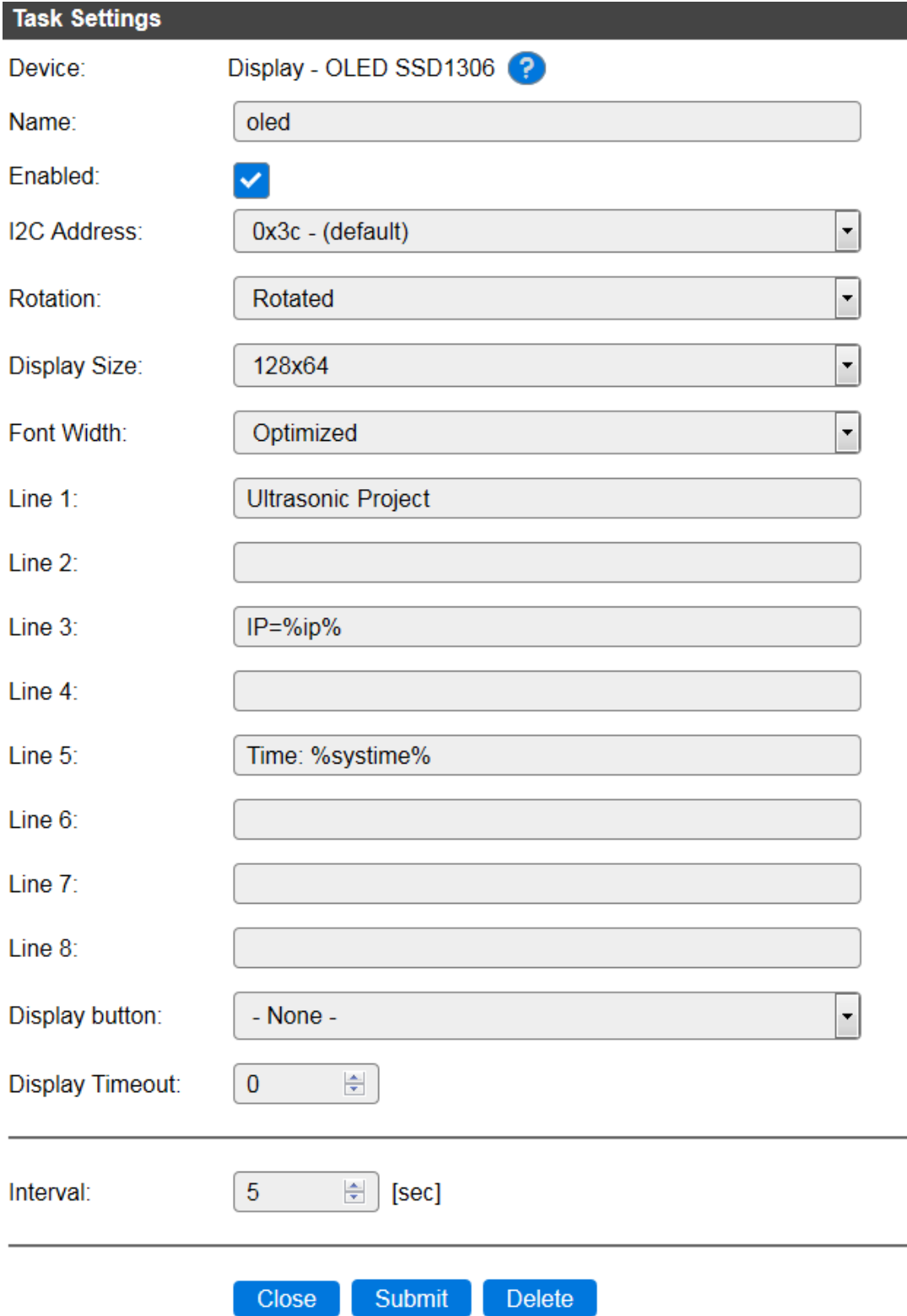

**The SSD1306 usually has a default address of 0x3c for the I2C interface.**

**Your device might have a different address - check with Mr D if you need help in sorting this out.**

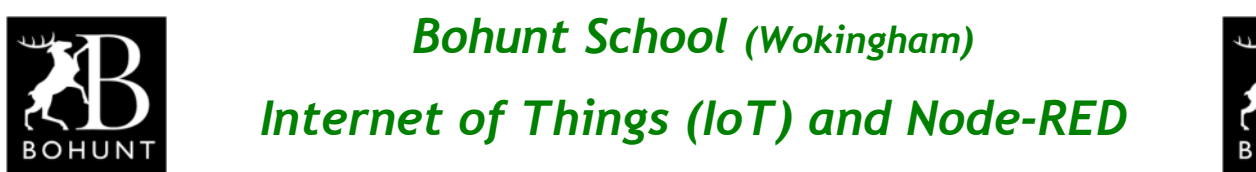

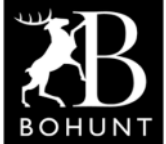

### *Wiring your WeMos D1 Mini to the OLED panel*

**If you look back to Page 1 you will see you defined the hardware connections for the I2C device, so that SCL connects to D1 and SDA to D2.**

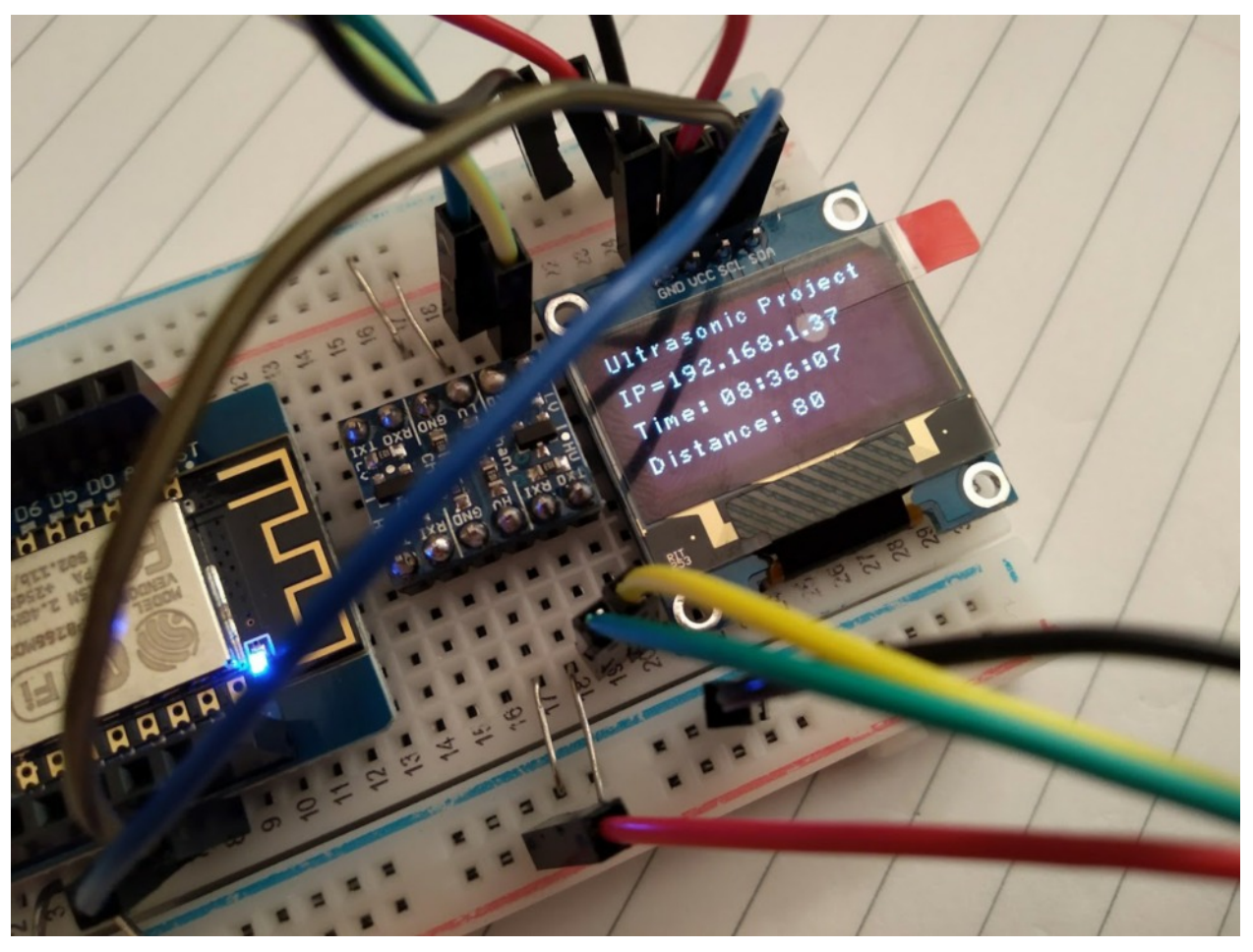

**The above photo shows the SCL and SDA connections you need to implement.**

### *Static and Dynamic Text*

**If you look at Line 1, on the previous page, you can see the entry is a piece of static text - which means it is never going to change.**

**Line 3 is a mixture of static and dynamic text. The text that says "IP=" is static while the entry %ip% means lookup the IP address for this node and display it here. So if your node was node37 then 192.168.1.37 would be displayed.**

**Line 5 displays a dynamic piece of text (%systime%) which is the current time.**

**Some of the lines are currently not used - lines 2, 4, 6, 7 and 8.**

## *Getting messages/data on the OLED display panel*

**The resolution of the OLED is 128 by 64 pixels which means you can display 8 lines or rows of characters. The description above explained how you could put static information and/or system variables on the display.**

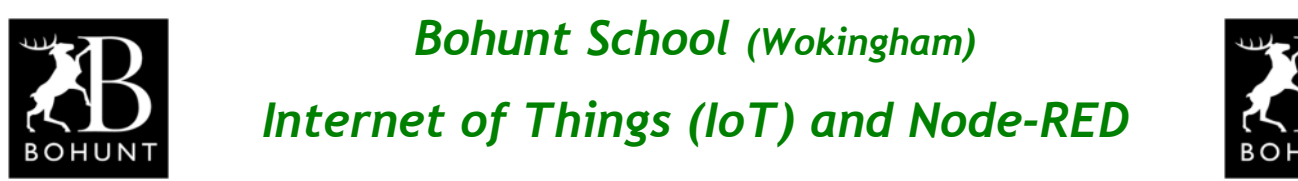

**If you want to display a true variable then this can be achieved using the MQTT Output node (that you have probably used many times already).**

**Let's assume you want to display a distance reading to an object on the OLED.**

**Here's a piece of Node-RED flow that would achieve this requirement.**

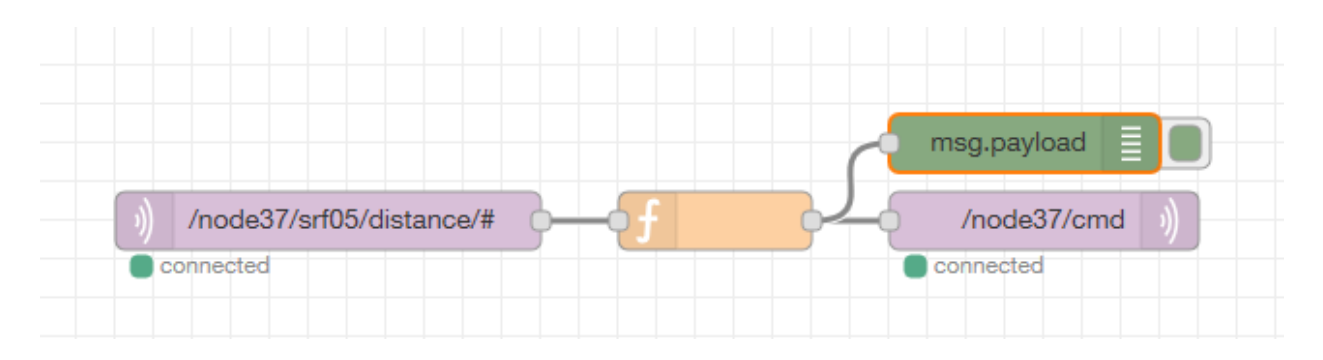

**The MQTT Input node filters out the 'distance' value which is then passed as an input to a function node as the 'msg.payload' message.**

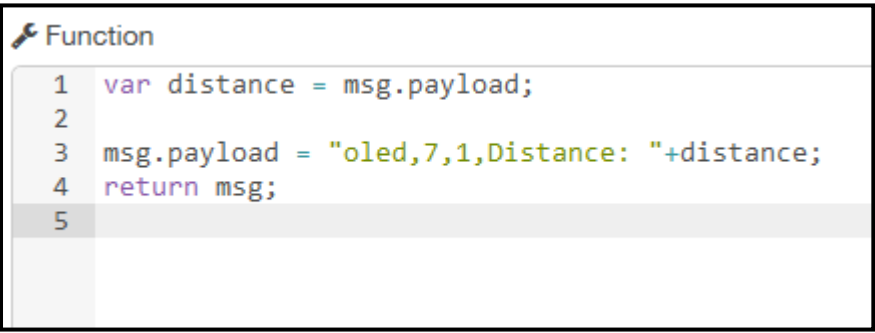

**This piece of JavaScript transforms the message by adding the text "oled, 7,1,Distance:" and then appending the 'distance' variable to the string. This is then sent to the 'MQTT Output' node as /node37/cmd.**

**The final result is a command that tells the OLED panel to display the 'distance' value on row 7.**

**Notes:**

**(1) The OLED SSD1306 driver chip references the rows as row1 to row8.**

**(2) In early versions of ESP Easy, the first column had a reference of '1'. In recent versions of ESP Easy, the first column has a reference of '0'.**

**This means you may have to adjust the values in the above 'function' node.**

**E.g. line 3 msg.payload = "oled, <row>, <column>, <text>;**

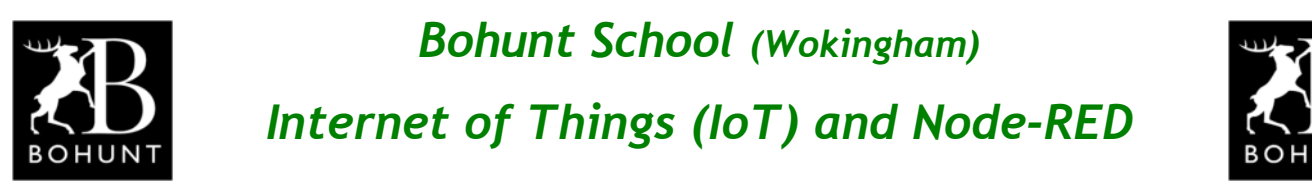

*Sending a command to the OLED panel*

**As well as sending text to the OLED panel, commands can be sent as well.**

**Here's a piece of Node-RED flow that takes input from an 'Inject' node and sends it to a 'function' node that transforms the message into a command.**

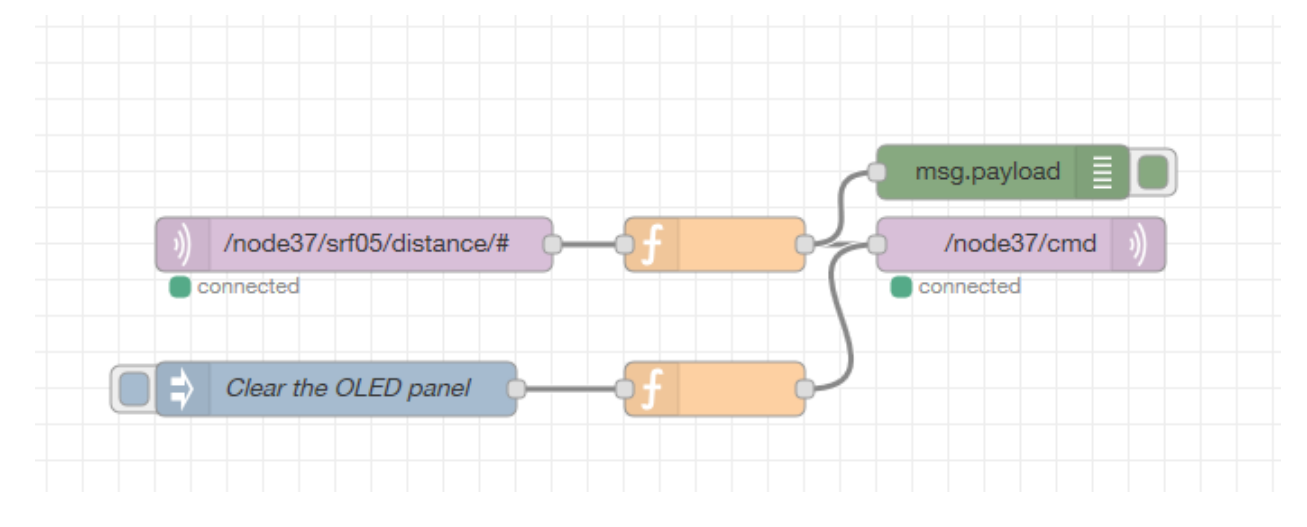

**This is a very simple 'function' node that sets the msg.payload to a text string: "oledcmd,clear"**

**which will clear the contents currently displayed on the OLED panel.**

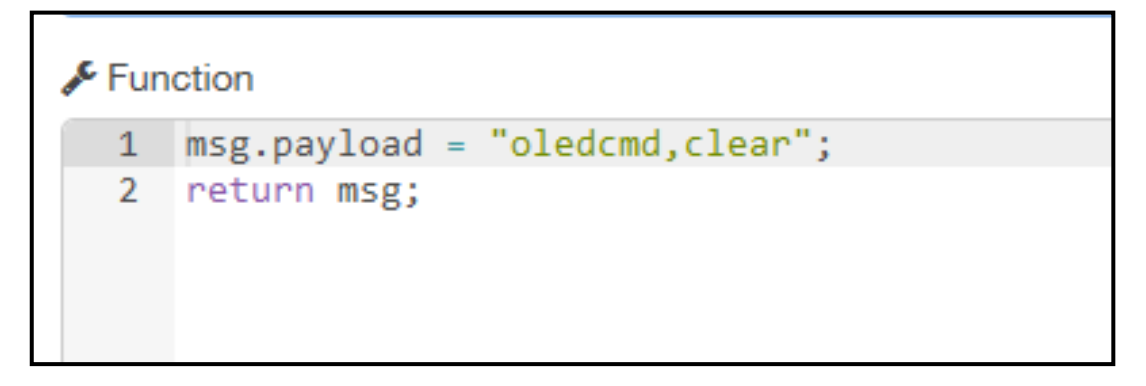

#### *Break-Out time*

**I'm sure you can think of loads of additional things (i.e. text messages) you could display on the OLED panel.**

*Congratulations you now know how to drive an OLED display panel.*